**[曹皓](https://zhiliao.h3c.com/User/other/0)** 2006-11-12 发表

## **S7500系列交换机本地端口镜像的配置**

一、**组网需求:** 在S7500系列交换机上配置本地端口镜像,从GigabitEthernet1/0/2端口上对 GigabitEthernet1/0/1收发的报文进行监控。 **二、组网图:**

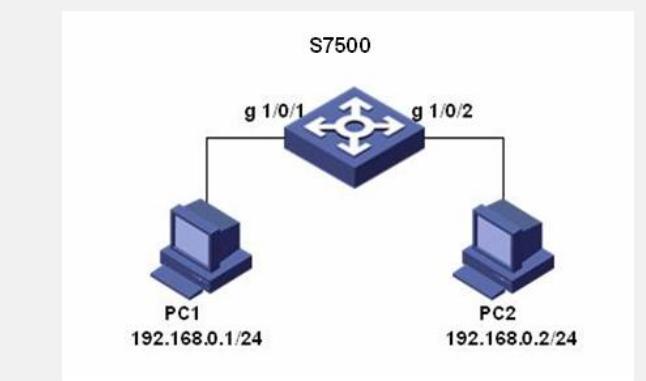

## 图1. 组网图

1) PC1连接到的GigabitEthernet1/0/1端口,PC2连接到S7500系列交换机的 GigabitEthernet1/0/2端口;

2) PC1和PC2的IP地址分别为192.168.0.1/24、192.168.0.2/24。

### **三、配置步骤:**

#### **1.以太网端口视图下配置端口镜像**

1) 创建端口镜像组 <H3C-7500> system-view [H3C-7500] mirroring-group 1 local 2) 进入镜像目的端口的以太网端口视图 [H3C-7500] interface GigabitEthernet 1/0/2 3) 定义当前端口为镜像目的端口 [H3C-7500-GigabitEthernet1/0/2] mirroring-group 1 monitor-port 4) 进入镜像源端口的以太网端口视图 [H3C-7500] interface GigabitEthernet 1/0/1 5) 配置镜像源端口,同时指定被镜像报文的方向 [H3C-7500-GigabitEthernet1/0/1] mirroring-group 1 mirroring-port both

#### **2.系统视图下配置端口镜像**

1) 创建端口镜像组。

<H3C-7500> system-view [H3C-7500] mirroring-group 1 local

2) 配置镜像目的端口。

[H3C-7500] mirroring-group 1 monitor-port GigabitEthernet 1/0/2

3) 配置镜像源端口,同时指定被镜像报文的方向。

[H3C-7500] mirroring-group 1 mirroring-port GigabitEthernet 1/0/1 both

# **四、配置关键点**:

1.VRP版本号为31XX的最新版本的端口镜像配置命令和老版本有所不同。在31XX系 列版本上,不能在系统视图下使用mirroring-group groupNumber inbound/outbound in terfaceType portNumber mirrored-to interfaceType portNumber命令(原30XX系列版本 使用),否则系统会提示:Error: The command is only used in resuming config!